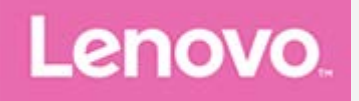

## **Lenovo Tab E10**

### **Používateľská príručka**

**Lenovo TB-X104F Lenovo TB-X104F1 Lenovo TB-X104L Lenovo TB-X104X**

**Všetky informácie v tejto príručke označené hviezdičkou (\*) sa vzťahujú iba na model WLAN + LTE (Lenovo TB-X104L/Lenovo TB-X104X).**

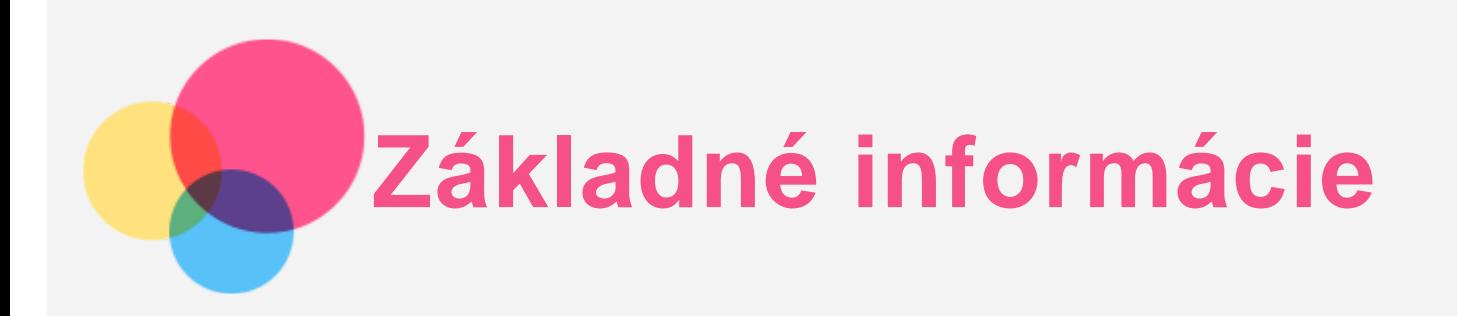

Pred použitím týchto informácií a produktu, ktorý podporujú, si prečítajte nasledujúce dokumenty:

- *Príručka o bezpečnosti, zárukách a stručný návod,*
- *Regulačné vyhlásenie*
- . "Dôležité informácie o bezpečnosti a manipulácii" v časti "Príloha".

*Príručka o bezpečnosti, zárukách a stručný návod* a *Regulačné vyhlásenie* sú k dispozícii na webovej lokalite http://support.lenovo.com.

*Poznámka: Všetky obrázky a ilustrácie v tomto dokumente sú len informatívnej povahy a môžu sa líšiť od finálneho produktu.*

#### Lenovo Help

Potrebujete pomoc? Aplikácia Lenovo Help vám dokáže poskytnúť podporu na získanie priameho prístupu k webovej asistencii a fóram Lenovo\*, najčastejším otázkam\*, inováciám systému\*, testom funkcií hardvéru, kontrolám stavu záruky\*, žiadostiam o vykonanie servisu\*\* a stave opravy\*\*. *Poznámka:*

- *\* vyžaduje si získanie prístupu do dátovej siete.*
- *\*\* nie je k dispozícii v niektorých krajinách.*

Túto aplikáciu môžete získať dvoma spôsobmi:

Aplikáciu vyhľadajte a prevezmite z Google Play.

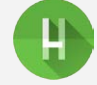

Pomocou zariadenia Lenovo so systémom Android nasnímajte nasledujúci QR kód.

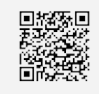

#### Technické údaje

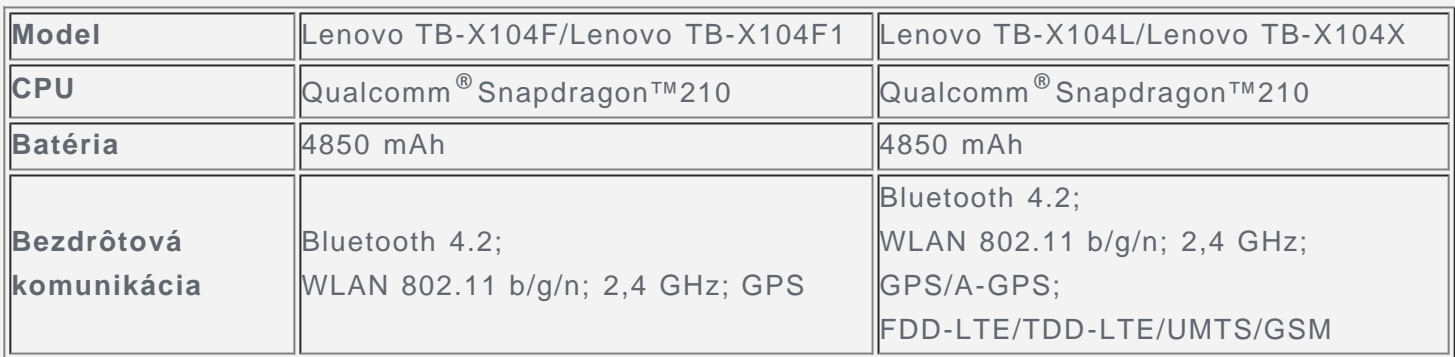

*Poznámka: Lenovo TB-X104L/Lenovo TB-X104X podporujú pásmo LTE 1, 2, 3, 5, 7, 8, 20, 38 a 40, ale v niektorých krajinách nie je LTE podporované. Ak chcete zistiť, či vaše zariadenie podporuje siete LTE vo vašej krajine, kontaktujte svojho operátora.*

#### Domovská obrazovka

Domovská obrazovka je východiskovým bodom pre používanie zariadenia. Pre väčšie pohodlie je na domovskej obrazovke už pripravených zopár užitočných aplikácií a miniaplikácií.

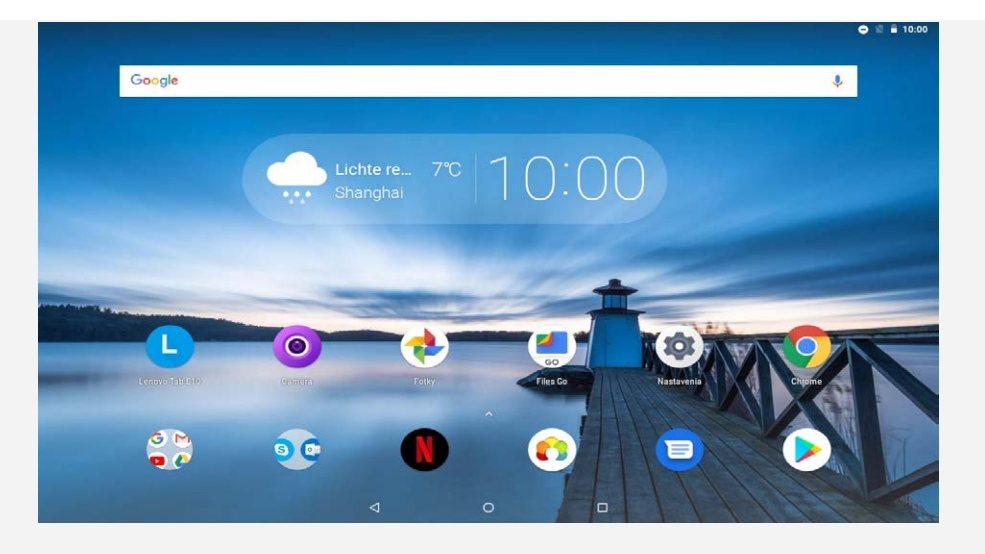

*Poznámka: Funkcie zariadenia a domovská obrazovka sa môžu líšiť v závislosti od vašej polohy, jazyka, operátora a modelu zariadenia.*

Domovskú obrazovku si môžete kedykoľvek prispôsobiť podľa seba.

**Domovská obrazovka**

Na prvej domovskej obrazovke nájdete panel vyhľadávania **Google** a niekoľko užitočných aplikácií.

**Obrazovka náhľadu**

Podržte stlačené ľubovoľné miesto na domovskej obrazovke okrem ikon. V spodnej časti obrazovky sa nachádzajú **TAPETY**, **MINIAPLIKÁCIE** a **NASTAVENIA DOMÁCEJ OBRAZOVKY**.

**Pridanie miniaplikácie na domovskú obrazovku**

Ťuknite na  $\frac{100}{100}$  v spodnej časti obrazovky náhľadu a podržte prst na miniaplikácii, ktorú chcete pridať. Potom ju presuňte na miesto, kam ju chcete umiestniť, a prst uvoľnite.

**Zmena tapiet**

Ťuknite a podržte prst na ktoromkoľvek mieste domovskej obrazovky okrem ikon, vyberte možnosť **TAPETY** v dolnej časti obrazovky a vyberte tapetu, ktorú uprednostňujete. Prejdite do ponuky **Nastavenia** > **Obrazovka** > **Rozšírené** > **Tapeta** a vyberte si tapetu, ktorú uprednostňujete.

**Presun aplikácie na inú obrazovku**

Podržte prst na aplikácii, ktorú chcete presunúť, posuňte ju na miesto, kam ju chcete presunúť, a uvoľnite.

- **Odinštalovanie aplikácie**
	- 1. Podržte prst na aplikácii, ktorú chcete odinštalovať.

2. Presuňte do ikony , pustite a ťuknite na položku **OK**.

*Poznámka: Niektoré systémové aplikácie nemožno odinštalovať.*

#### Tlačidlá na displeji

V dolnej časti obrazovky sú tri tlačidlá.

- **Tlačidlo Späť**: Ťuknutím na tlačidlo **S**sa vrátite na predchádzajúcu stránku.
- Tla**čidlo Domov**: Ťuknutím na tlačidlo  $\bigcirc$  sa vrátite na predvolenú domovskú obrazovku.
- **Tlačidlo Nedávne**: Ťuknutím na tlačidlo □ zobrazíte nedávno otvorené aplikácie. Potom môžete postupovať nasledovne:
	- Ťuknutím na aplikáciu ju otvorte.
	- Potiahnutím prstom okna aplikácie doprava alebo doľava sa aplikácia zatvorí.
	- $\cdot$  Ťuknutím na položku  ${\mathsf X}$ ukončíte aplikáciu.
	- $\bullet$  Ťuknutím na položku  $\blacktriangleleft$  ukončíte spustené aplikácie.

# **Obsah je uzamčen**

**Dokončete, prosím, proces objednávky.**

**Následně budete mít přístup k celému dokumentu.**

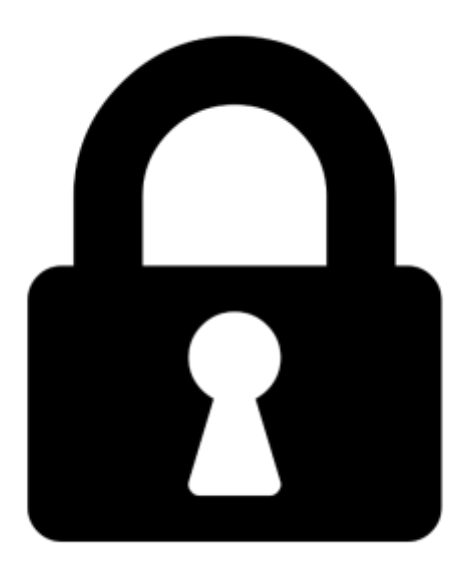

**Proč je dokument uzamčen? Nahněvat Vás rozhodně nechceme. Jsou k tomu dva hlavní důvody:**

1) Vytvořit a udržovat obsáhlou databázi návodů stojí nejen spoustu úsilí a času, ale i finanční prostředky. Dělali byste to Vy zadarmo? Ne\*. Zakoupením této služby obdržíte úplný návod a podpoříte provoz a rozvoj našich stránek. Třeba se Vám to bude ještě někdy hodit.

*\*) Možná zpočátku ano. Ale vězte, že dotovat to dlouhodobě nelze. A rozhodně na tom nezbohatneme.*

2) Pak jsou tady "roboti", kteří se přiživují na naší práci a "vysávají" výsledky našeho úsilí pro svůj prospěch. Tímto krokem se jim to snažíme překazit.

A pokud nemáte zájem, respektujeme to. Urgujte svého prodejce. A když neuspějete, rádi Vás uvidíme!